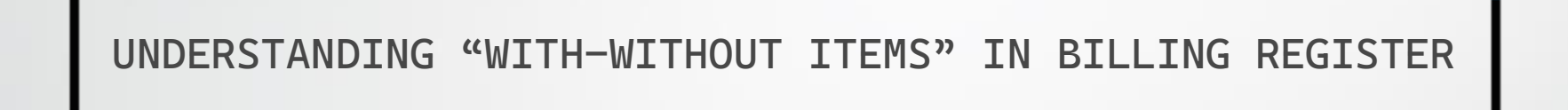

## WHAT IS A "WITH-WITHOUT ITEM"?

The easiest way to understand a With-Without item is through an example from the food industry.

Whenever a customer orders a pizza at a restaurant, he/she usually has options to customize his/her pizza with extra toppings like Mushroom, Black Olives or Cheese. He/she may also choose to skip some regular ingredients like Onion or Chilly Flakes.

So, in Billing Register, a With-Without item is any such ingredient/option (of a main item) which can be added extra or skipped by a customer while ordering an item. Simple!

Now, let's move to Billing Register and see:

1) How to add a With-Without item category?

2) How to add a With-Without item?

3) How to use a With-Without item in a sale?

## How to add a With-Without item category?

In Billing Register, we need to add a With-Without Item Category first and only then we can add a With-Without Item.

Let's see how to add a With-Without item category.

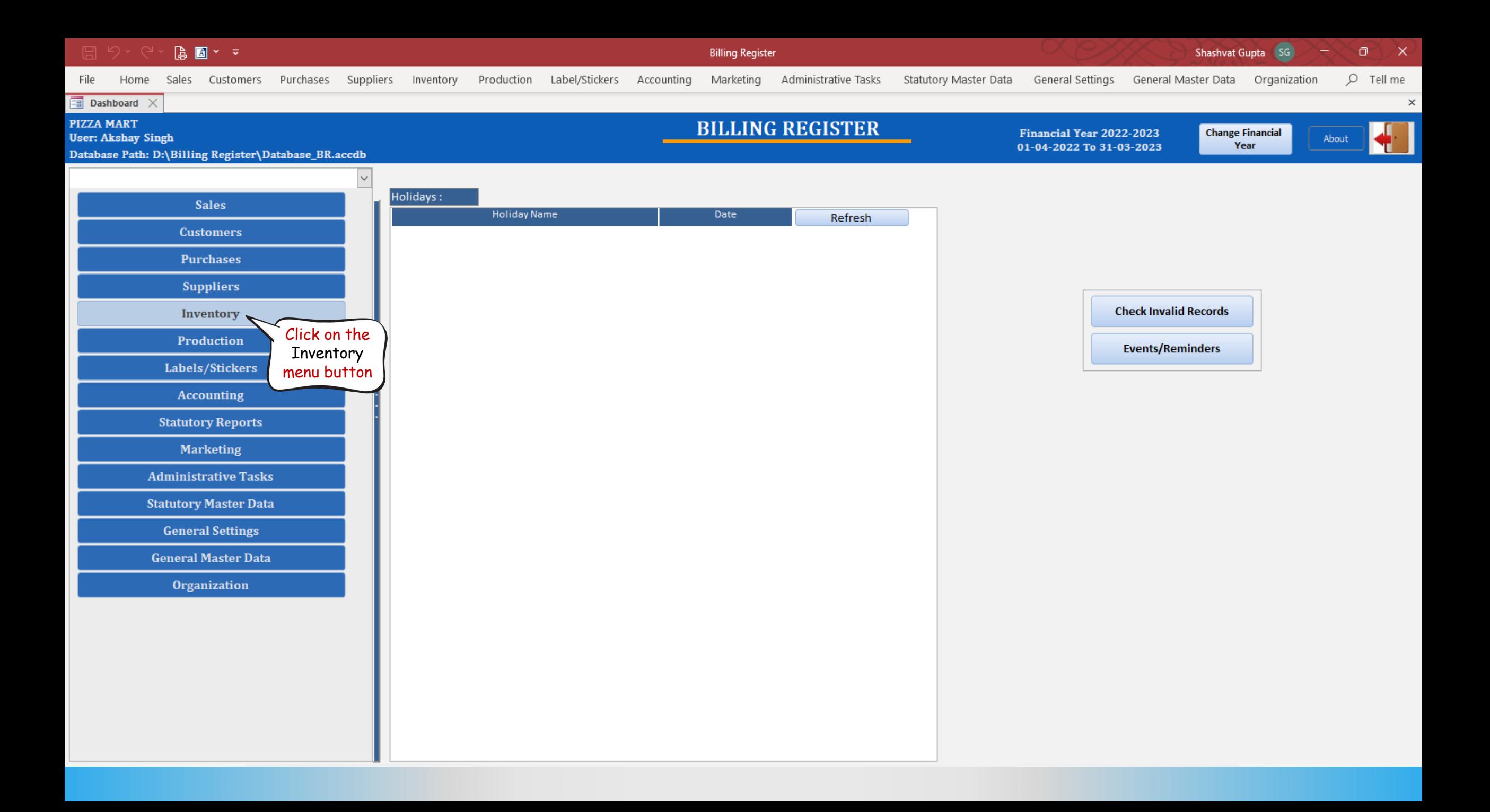

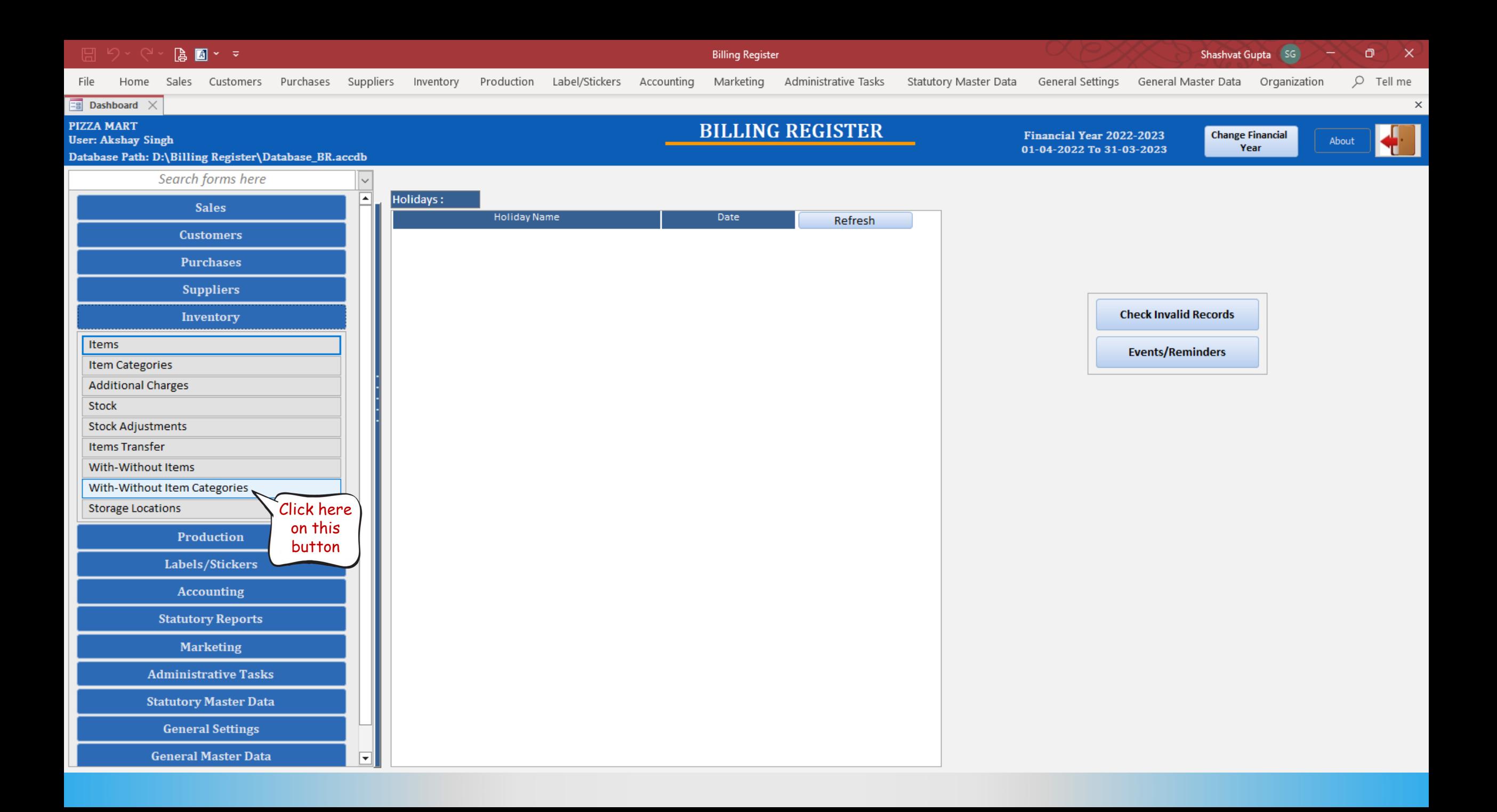

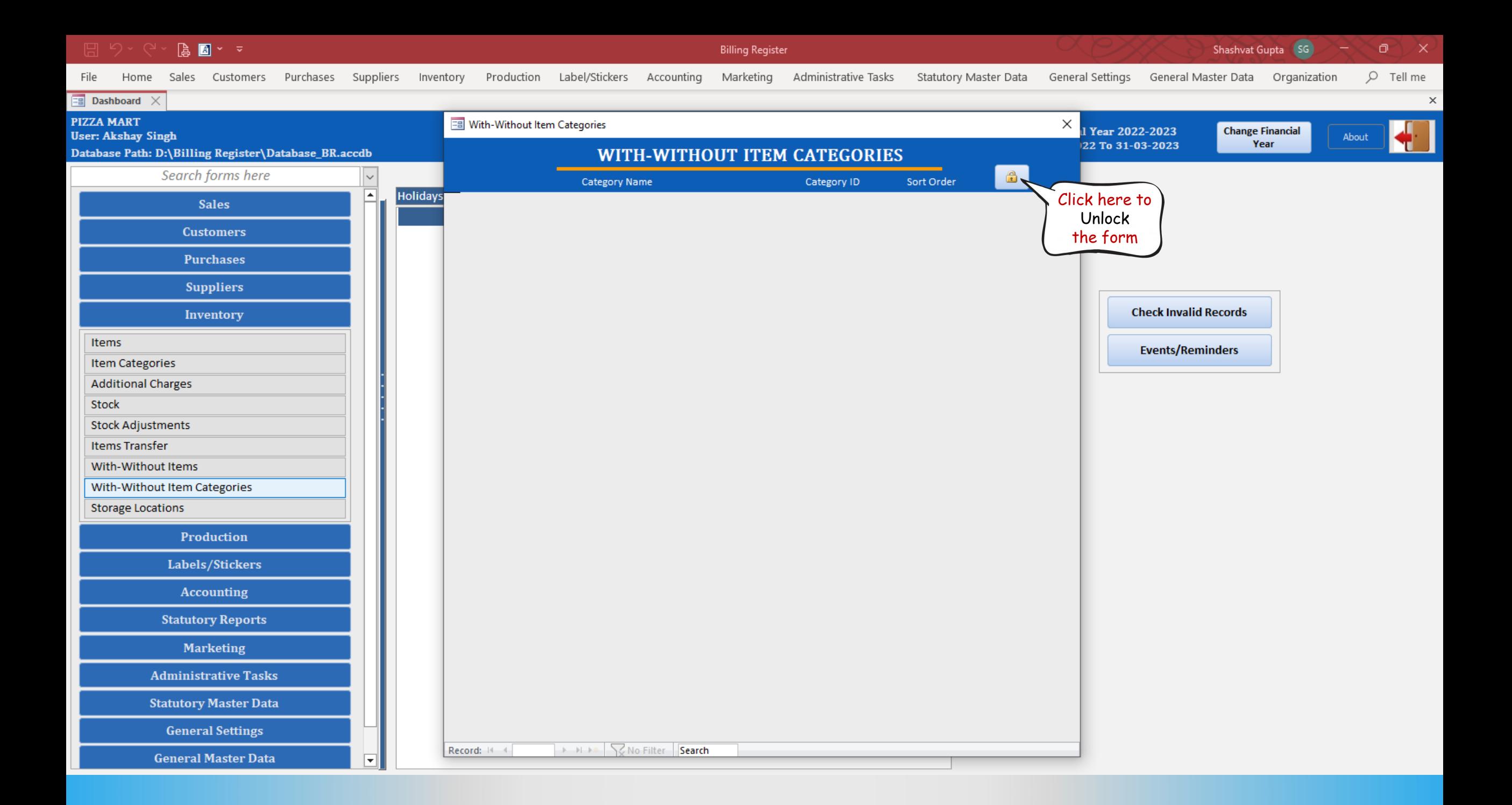

Shashvat Gupta SG  $A \times \mathbb{Z}$ **Billing Register** ο  $\mathsf{X}$  $Q$  Tell me Purchases Suppliers Inventory Production Label/Stickers Accounting Marketing File Home Sales Customers Administrative Tasks Statutory Master Data General Settings General Master Data Organization  $\overline{z}$  Dashboard  $\times$  $\times$ EB With-Without Item Categories **PIZZA MART**  $\times$ Year 2022-2023 **Change Financial User: Akshay Singh** About Year 22 To 31-03-2023 Database Path: D:\Billing Register\Database\_BR.accdb **WITH-WITHOUT ITEM CATEGORIES** Search forms here Category Name Category ID Sort Order **Holidays** |≖ **Sales** 100 Delete Enter the **Customers** Category **Purchases** Name here. **Suppliers Check Invalid Records** Inventory Items **Events/Reminders Item Categories Additional Charges** Stock **Stock Adjustments Items Transfer** With-Without Items With-Without Item Categories

**Storage Locations** 

Production

Labels/Stickers

**Accounting** 

**Statutory Reports** 

**Marketing** 

**Administrative Tasks** 

**Statutory Master Data** 

**General Settings** 

**General Master Data** 

|▼

Record: II + 1 of 1 > M > < | \ | No Filter | Search

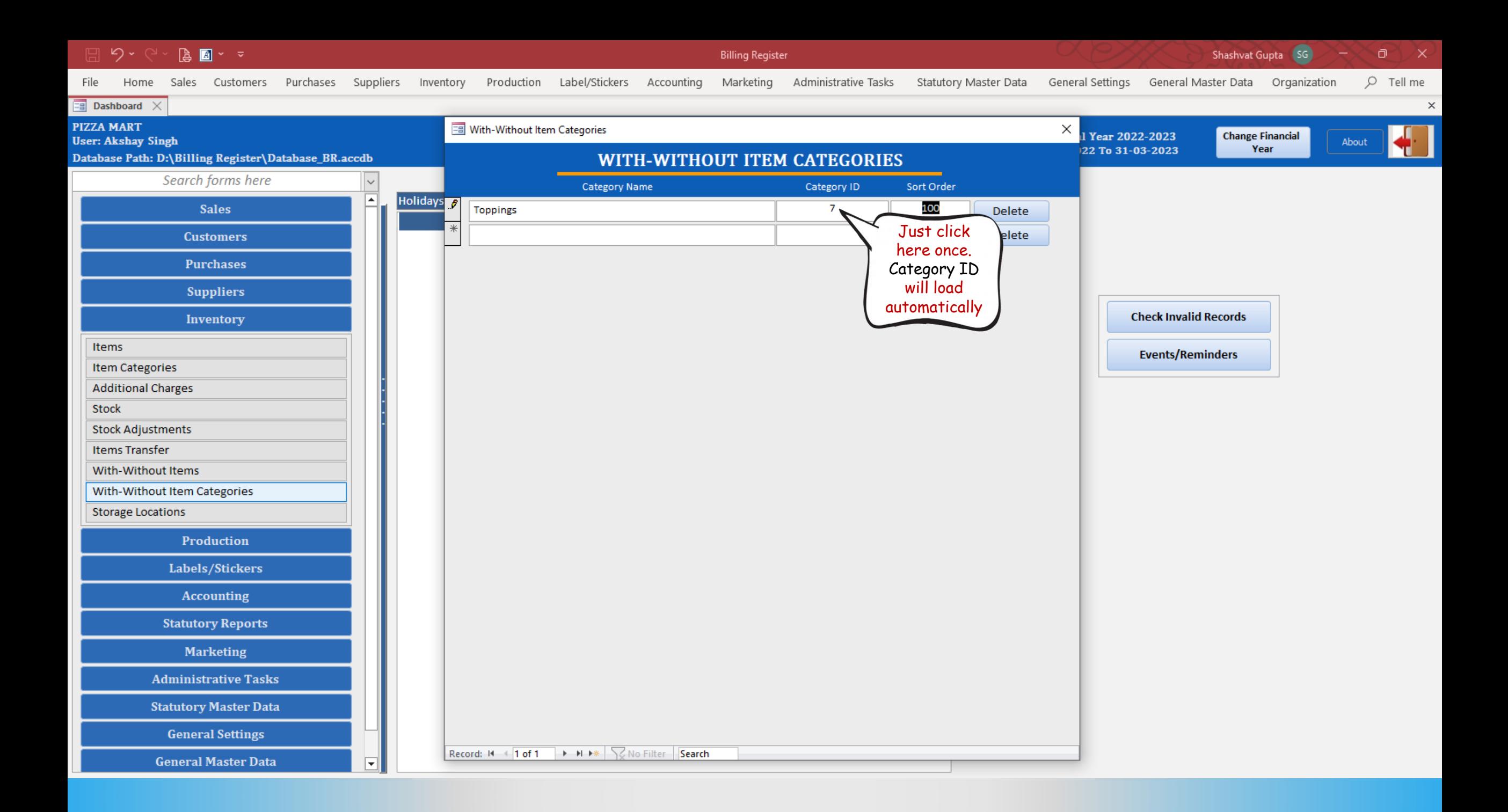

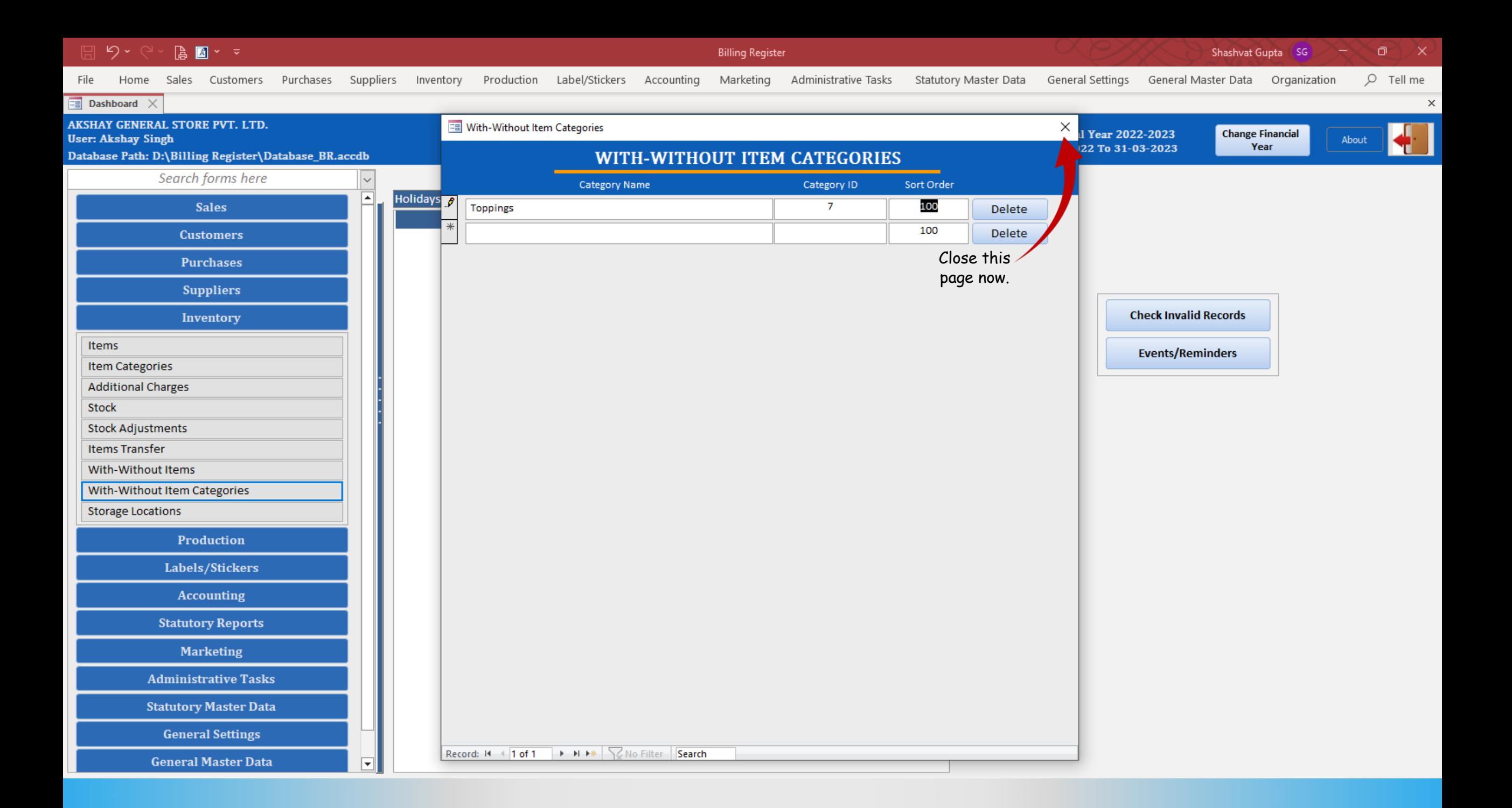

## How to add a With-Without item?

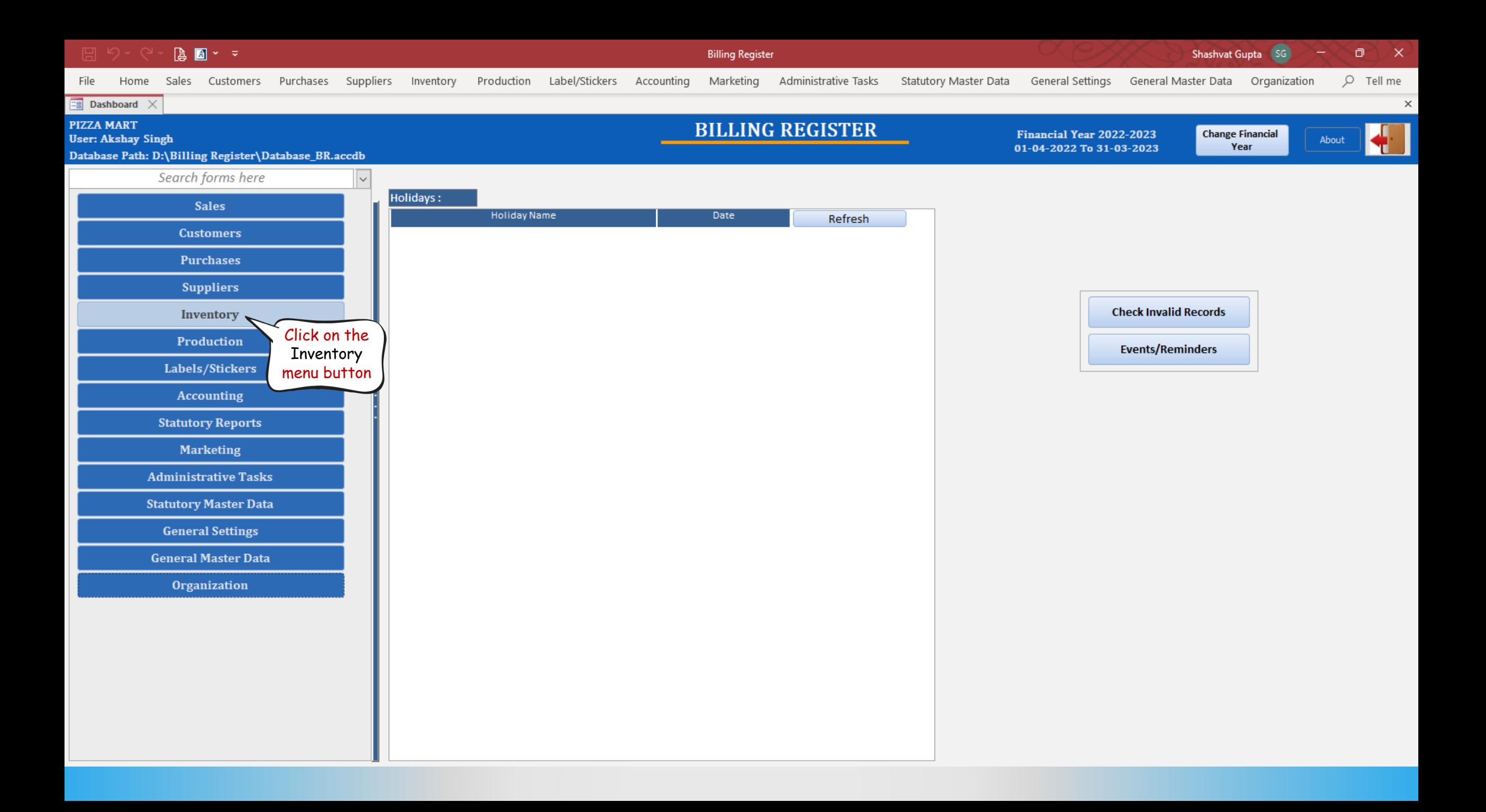

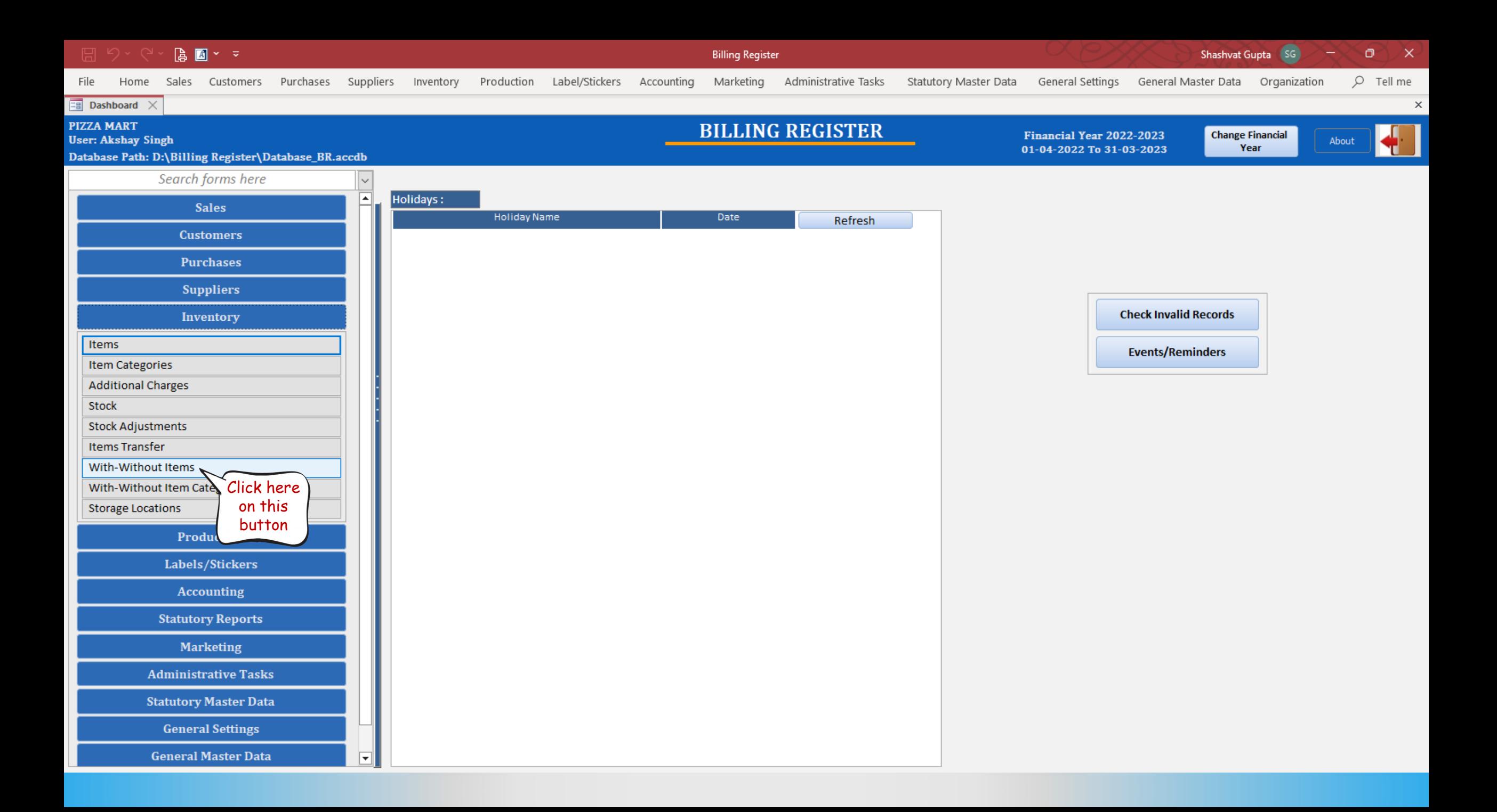

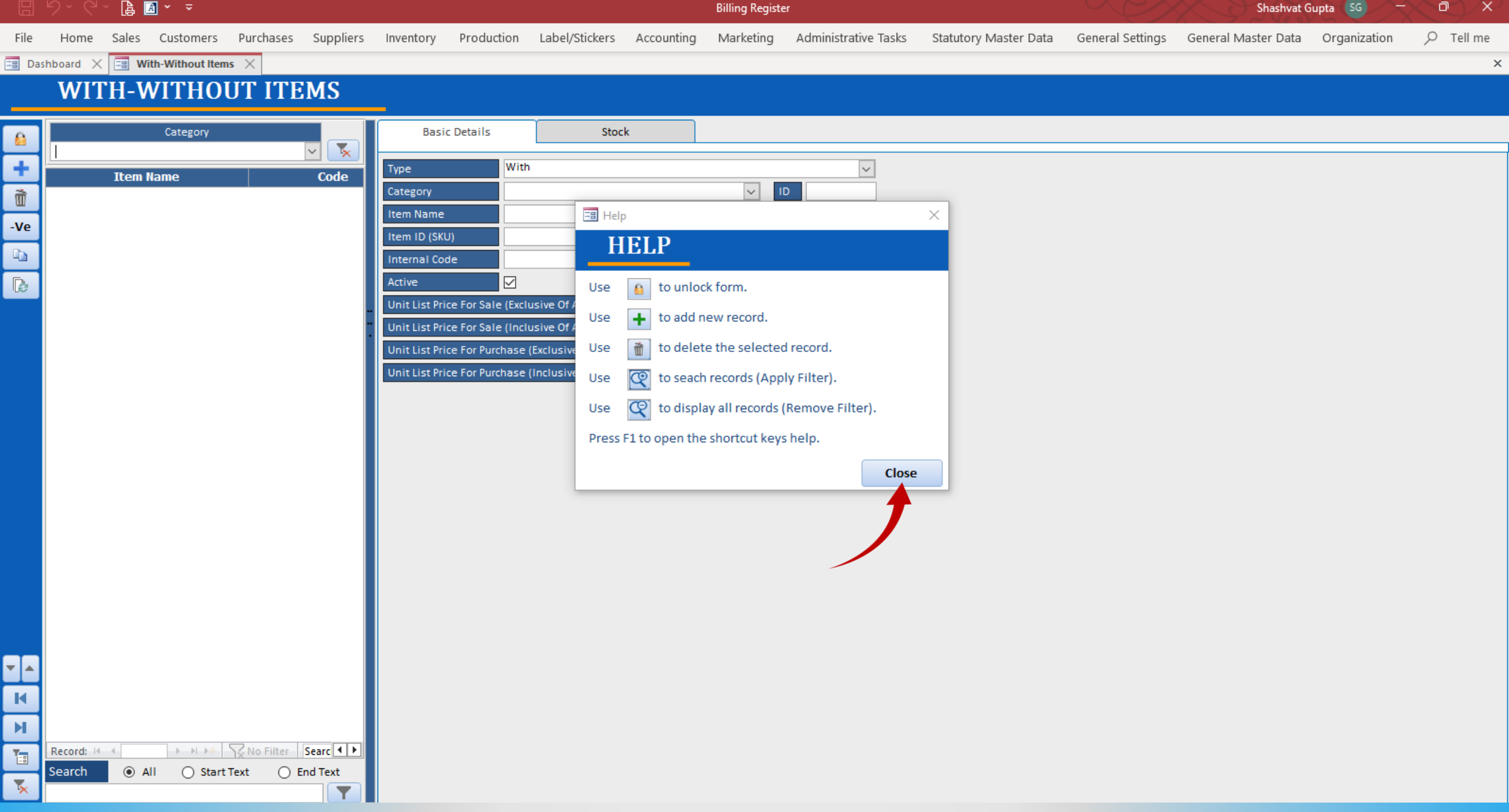

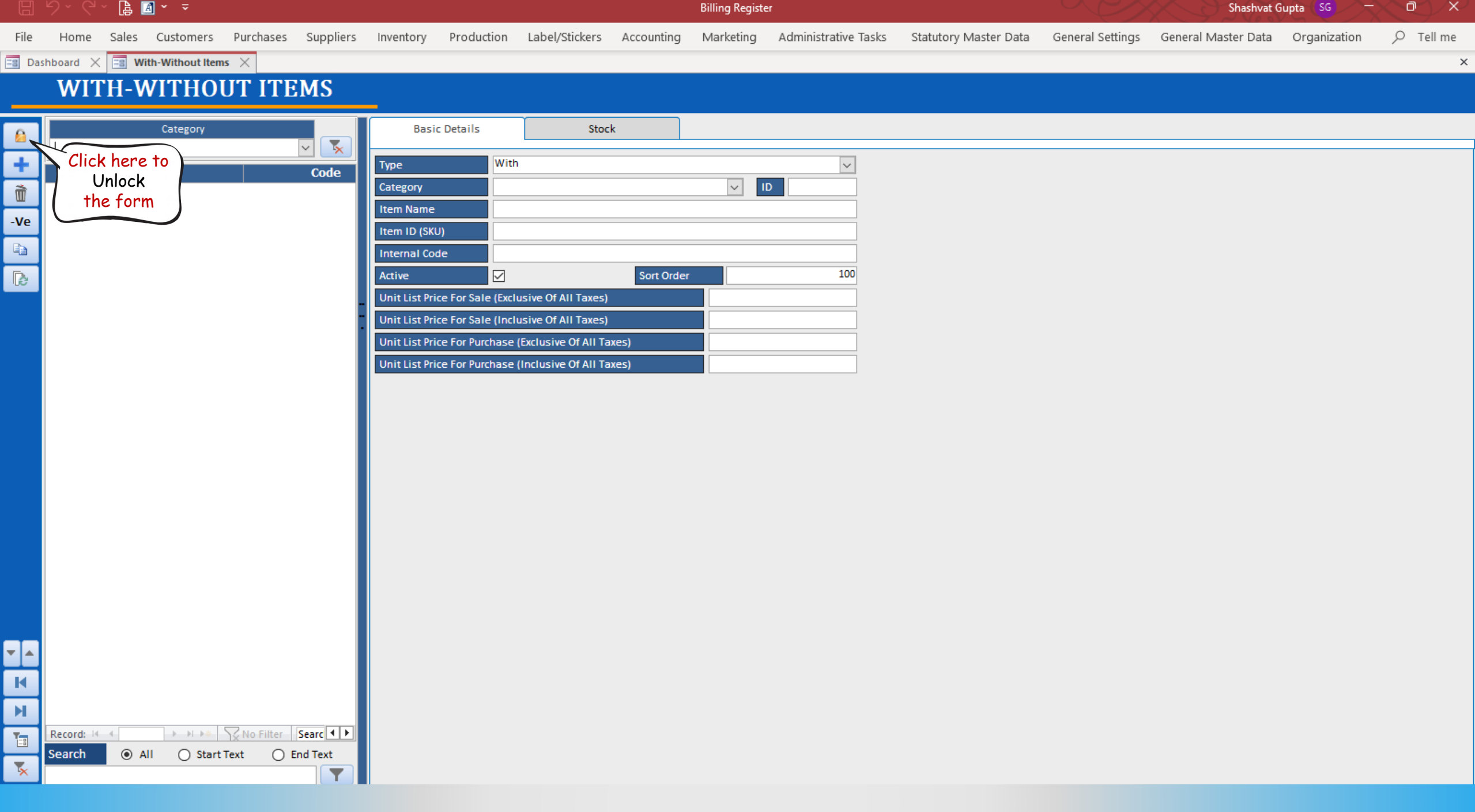

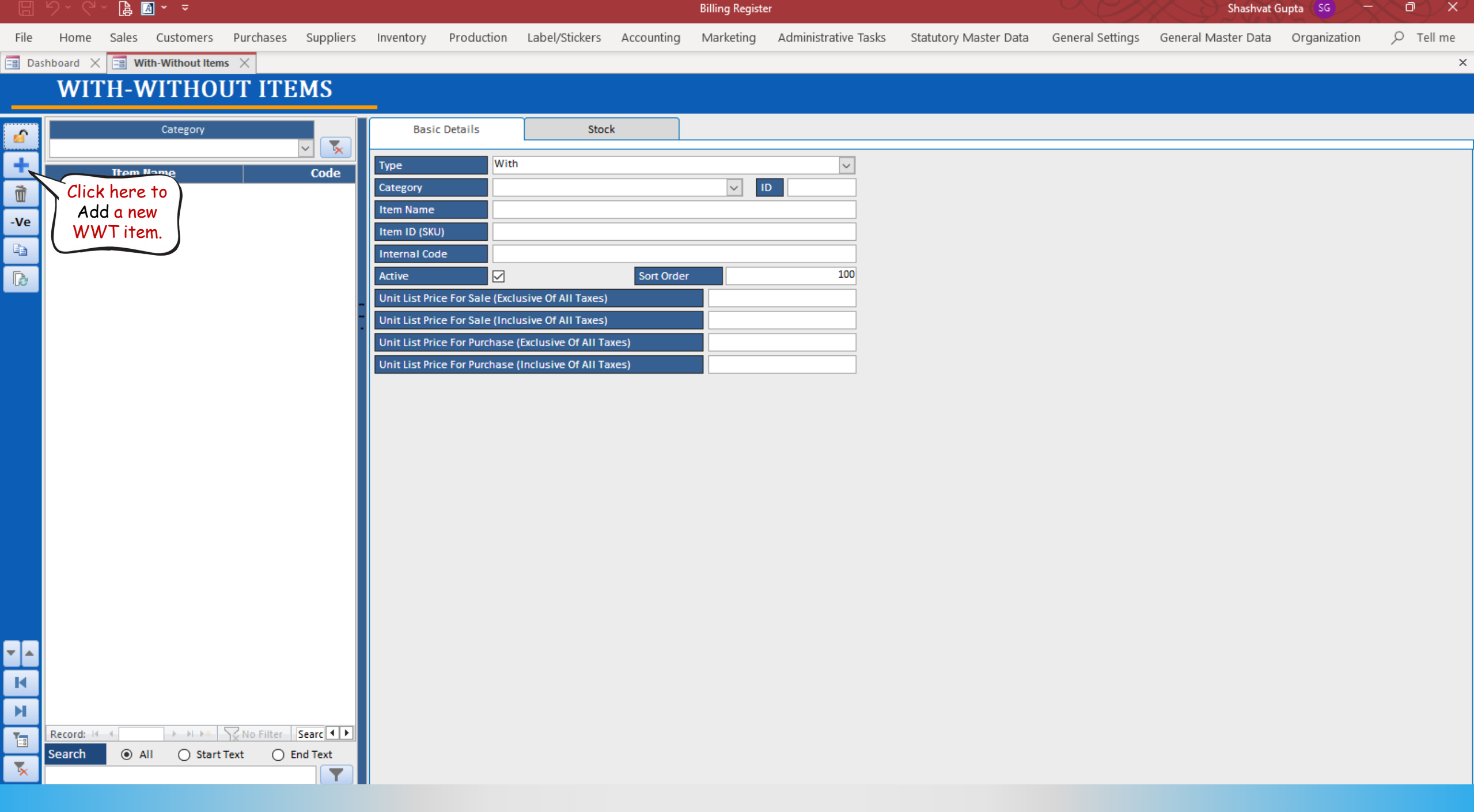

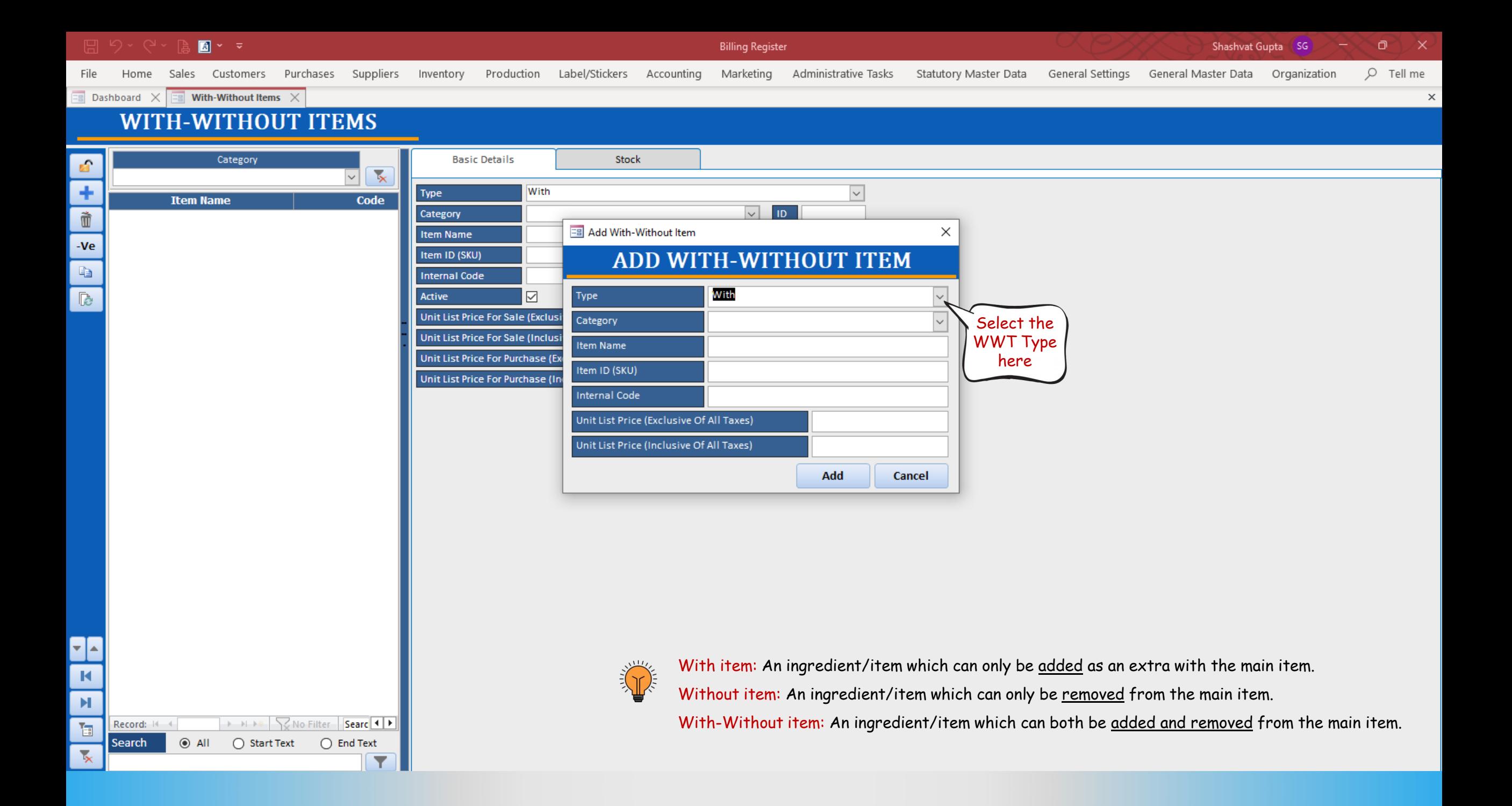

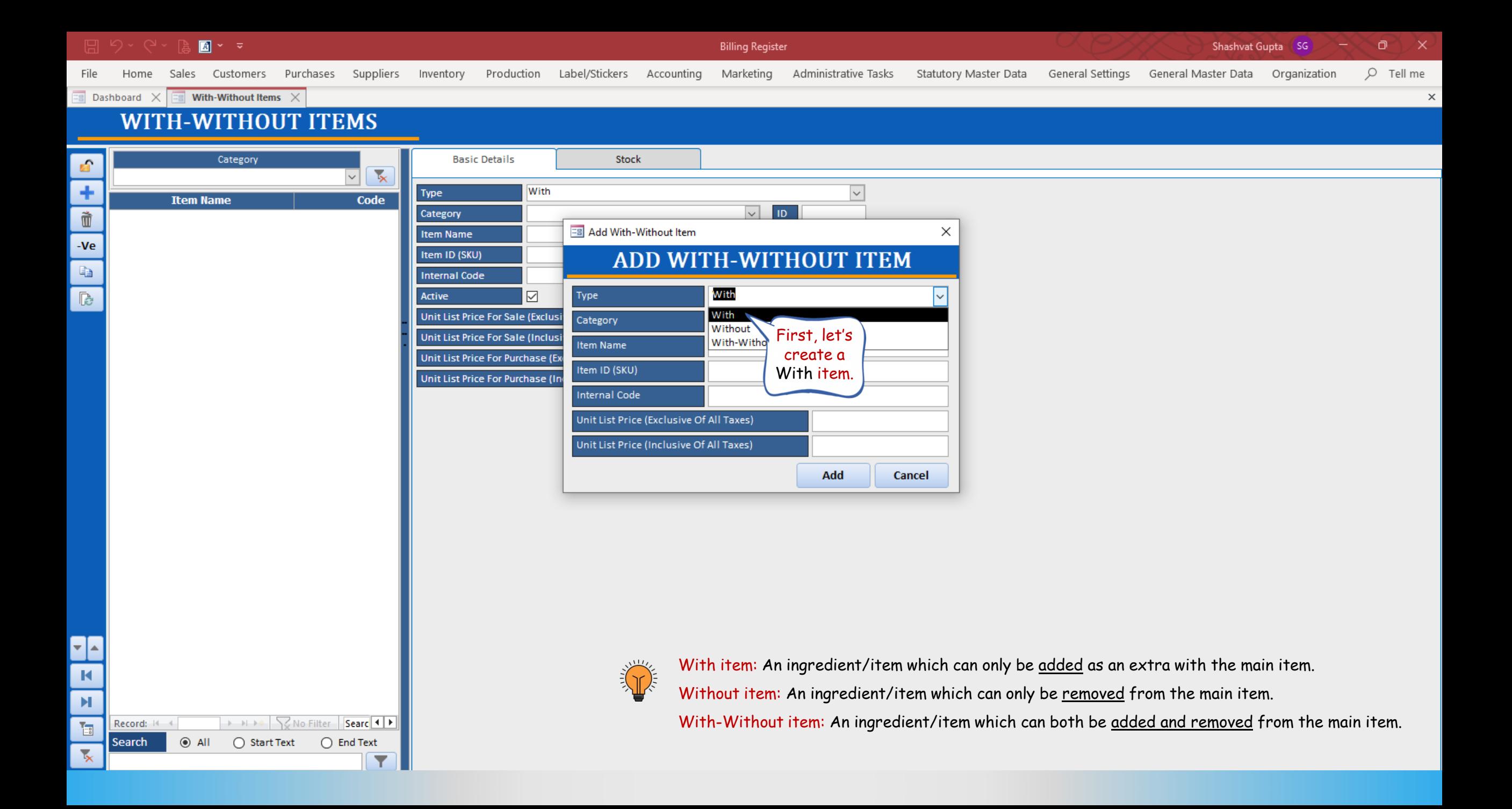

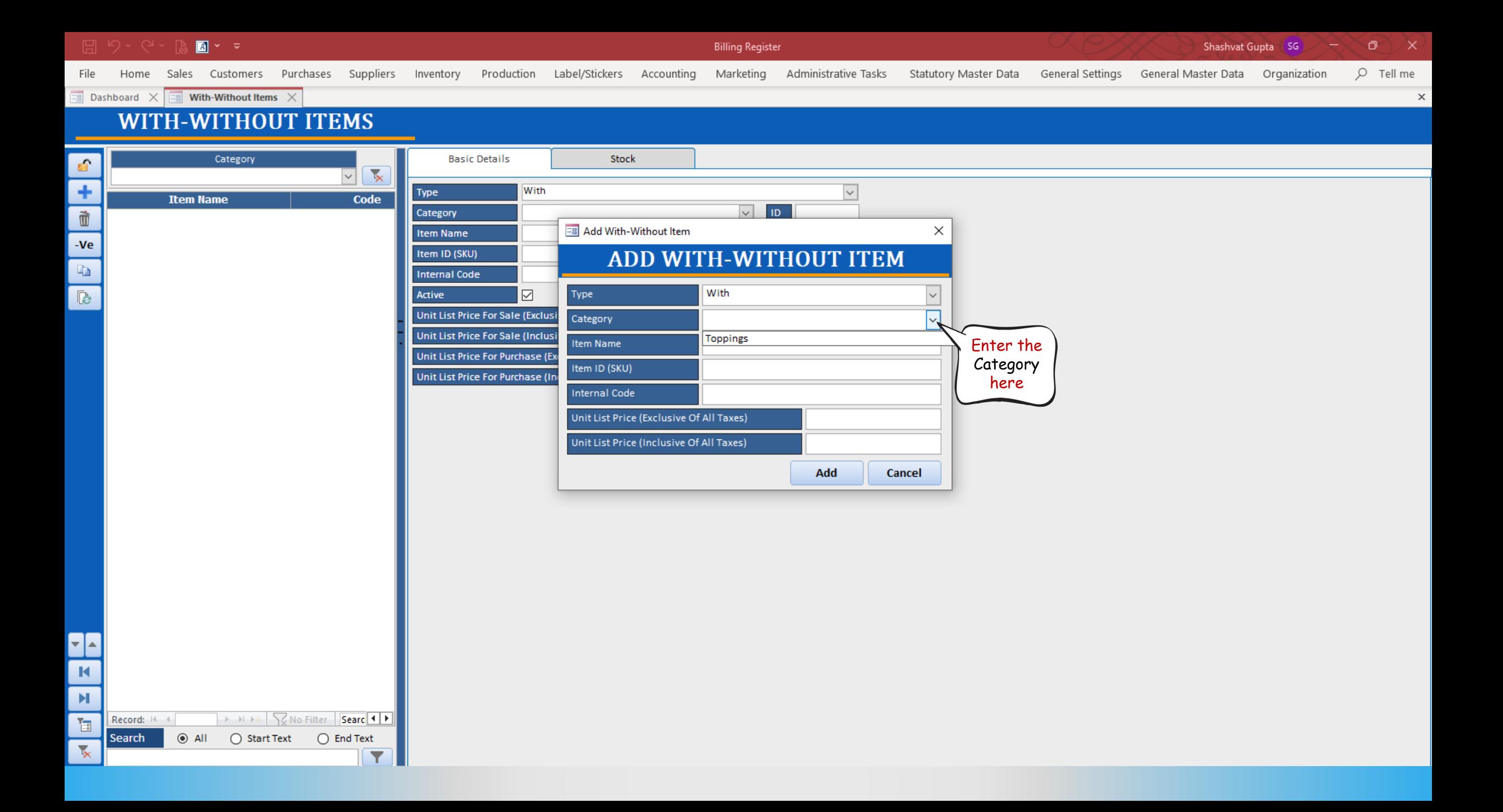

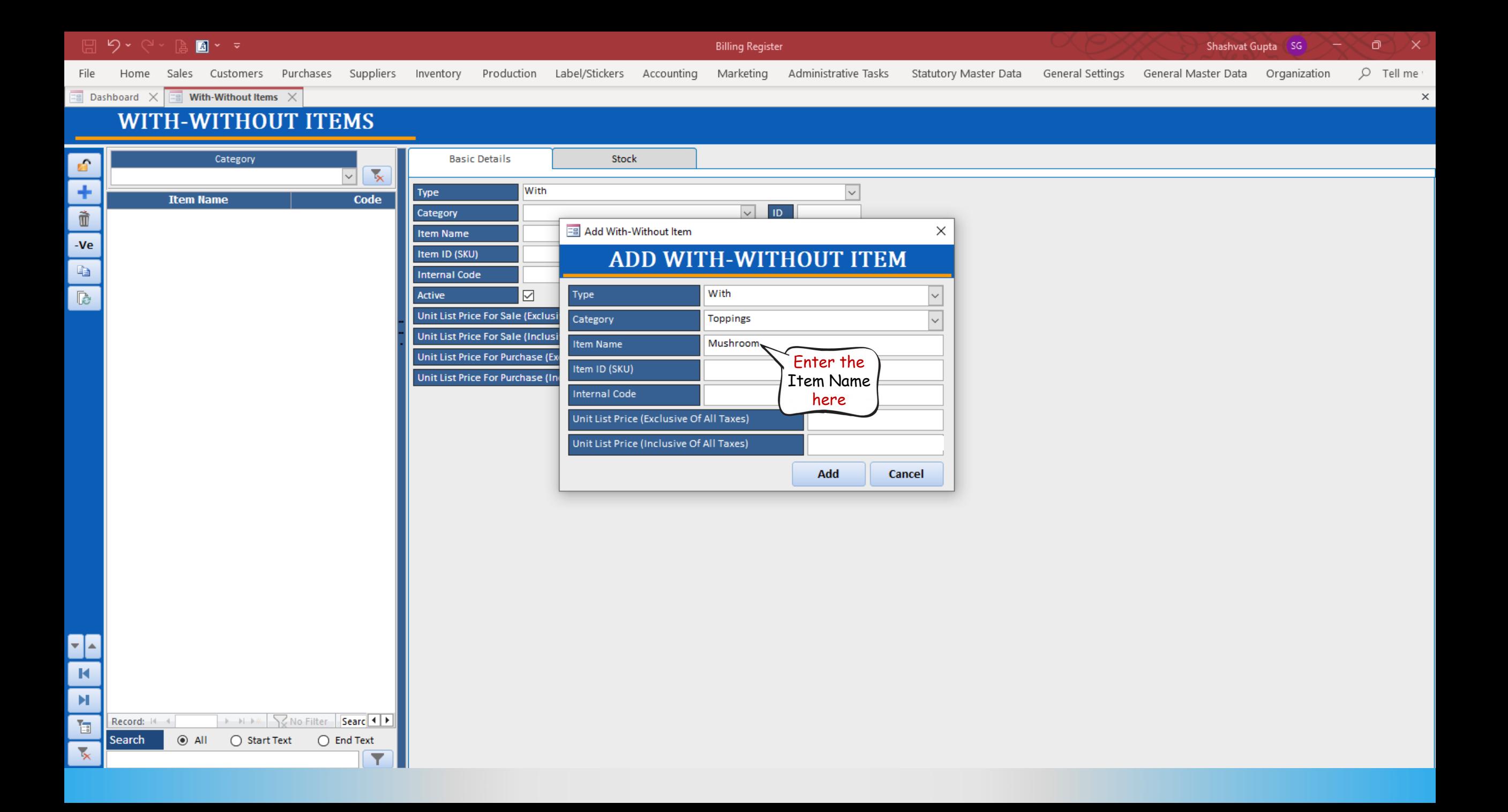

![](_page_19_Figure_0.jpeg)

![](_page_20_Figure_0.jpeg)

![](_page_21_Picture_6.jpeg)

![](_page_22_Picture_16.jpeg)

![](_page_23_Figure_0.jpeg)

![](_page_24_Figure_0.jpeg)

![](_page_25_Picture_6.jpeg)

## How to use a With-Without item in a sale?

We are assuming that you already know how to add a sale in Billing Register.

If you don't, please refer to the Help Docs section of our website for detailed instructions on How to Add a Sale in Billing Register?

![](_page_27_Picture_281.jpeg)

 $\boxed{\Xi}$  Dashboard  $\times$   $\boxed{\Xi}$  Sales  $\times$ 

 $\triangleright$  03-02-2023

Date

Sr. No.

 $\mathbf{1}$ 

Search | All O Start Text O End Text

٦

**Customer** 

Basic Details | Miscellaneous

 $\overline{\mathbf{v}}$ 

Qty.^

 $\mathbf{1}$ 

Item No. >Selling

 $2022 - 23/1$ 

 $\sim$ 

Selling

Unit

McMohan's Pizza - Large - Ready to Eat

Pc

A Sale No:

Phone:

 $\blacktriangleright$  1

Item

City

File

E.

÷

 $ccs$ 

 $\vec{u}$ 

đ

 $\overline{\mathbb{R}}$ 

 $\overline{\mathbf{u}}$ 

 $\mathsf{S}$  $\mathbf{A}$ L  $\mathsf E$  $\mathsf{S}$ 

**Billing Register** Ō  $\mathbf{x}$ Shashvat Gupta SG Home Sales Customers Purchases Suppliers Inventory Production Label/Stickers Accounting Marketing Administrative Tasks Statutory Master Data General Settings General Master Data Organization  $Q$  Tell me  $\times$  $> 0$ **Accounting Send Message** SB Sec: WKIN  $\sqrt{ }$  Date: 03-02-2023 | Sale Type: Local Cash Sale to Consumer  $\frac{1}{\sqrt{2}}$ Local (Intra-State)  $Cash$ A Status > Initiated  $C + 1$   $^4ID$ : **Choose Customer** Assign  $\vee$  **ADD Sale To Registered Dealer**  $\Box$ **RESS**  $\sqrt{\sqrt{N}}$  Name: Clear POS For Tax Apply  $\sqrt{\frac{1}{1}}$ State  $\vert \vee \vert$ Discount Billing Address **NUnit List Unit Extra Discount** Unit **Unit Sale** Gross Gross Sale  $^{\prime\prime}$  Tax **Net** Price Charge Discount Price Discount Amount Price Price 100.00 /Pc  $0.00$  /Pc  $\overline{0}$  $0.00$ 100.00 100.00  $0.00$ 100.00  $0.00$ 100.00  $W/O$  $^{\prime\prime}$  I-Note With Misc A Status  $\overline{\mathbf{v}}$ Initiated

![](_page_27_Picture_282.jpeg)

 $E+$  $\frac{1}{2}$  $\overline{\mathbf{r}[\mathbf{A}]}$  $\blacksquare$  $\mathbb H$  $\mathbb{T}_{\Xi}$ 

 $\overline{\mathbf{x}}$ 

![](_page_28_Picture_11.jpeg)

Shashvat Gupta SG 2 - 8 X

![](_page_28_Picture_12.jpeg)

 $\begin{bmatrix} \begin{smallmatrix} 1 \\ 0 \\ 0 \end{smallmatrix} & \begin{smallmatrix} 0 \\ 0 \\ 0 \end{smallmatrix} \end{bmatrix} \times \begin{bmatrix} \begin{smallmatrix} 1 \\ 0 \\ 0 \\ 0 \end{smallmatrix} \end{bmatrix} \times \begin{bmatrix} \begin{smallmatrix} 1 \\ 0 \\ 0 \\ 0 \end{smallmatrix} \end{bmatrix}$ 

Billing Register

![](_page_29_Picture_15.jpeg)

![](_page_30_Figure_0.jpeg)

ο Shashvat Gupta

 $\times$ 

Purchases Suppliers Inventory Production Label/Stickers Accounting Marketing Administrative Tasks Statutory Master Data General Settings General Master Data Organization  $Q$  Tell me File Home Sales Customers  $\overline{=}$  Dashboard  $\times$  $\boxed{\exists \exists}$  Sales  $\times$  $\times$ **Date** Sr. No. **Customer**  $\mathbf{r}$ Basic Details | Miscellaneous **Send Message**  $\mathbf{z}$  $\triangleright$  03-02-2023 <sup>A</sup> Sale No: 2022-23/1 SB Sec: WKIN  $\sqrt{ }$  Date: 03-02-2023 Sale Type: ÷ Local Cash Sale to Consumer  $\overline{\overline{\cdot}}$  $\overline{\mathsf{Cash}}$ Local (Intra-State) A Status > Initiated  $C +$   $^4$   $^4$   $^4$   $^4$  $\vert \vee \vert$ **Choose Customer** Assign AADD  $\vert \vee \vert$  $ccs$ **Sale To Registered Dealer**  $\Box$ **RESS**  $Name:$ Phone: Clear  $\sim$   $\mid$ POS For Tax Apply Ò City  $\sqrt{\frac{1}{1}}$ State  $\backsim$ **Discount Billing Address**  $>$ Selling Selling Unit List **Unit Extra Discount Unit Sale** Gross Gross Sale  $^{\prime\prime}$  Tax Item No. **Net**  $\mathbb{R}$ Unit Price Charge Discount Price Price Price Qty.^ **Discount** Price Amount Pc 100.00  $/$ Pc 20.00  $/$ Pc  $\overline{0}$  $0.00$ 120.00 120.00  $0.00$ 120.00  $0.00$ 120.00  $\blacktriangleright$  $\mathbf{1}$  $\mathbf{1}$  $\overline{\mathbf{v}}$  $\overline{\mathbb{R}}$ McMohan's Pizza - Large - Ready to Eat With Mushroom  $W/O$ A<sub>I</sub>-Note  $\overline{\vee}$ Iter Misc A Status Initiated  $\blacksquare$  $\mathsf{S}$  $\overline{A}$ Mushroom is added as a With item. E  $S$ The Net Price, Gross Price and Amt Balance are all updated with each addition/removal of WWT items.ross Price(Incl.) 120.00 Selected All Quantity + **Item Order Delete Item** Discount % :  $\mathbf 0$ <sup>^</sup> Current Credit Balance Pay/Take Items | With-Without | Additional Charges **Load Items From SO Discount**  $0.00$ **Balance** 0.00  $E+$ With-Without Category Items **Internal Code List Price** ale Price(Incl.) 120.00 **Received IN** ^ Amount 土田  $\frac{19}{21}$  $\blacktriangleright$  Toppings **Chilly Flakes O** Addl. Chrgs(Incl.)  $0.00$  $\triangleright$  Cash  $\smallsetminus$  $0.00$  D ^ Tax Amount  $\mathbb{P}$ Mushroom 20  $0.00$  $\overline{\mathcal{L}}$  $\overline{\vee}$ ▼|▲  $0.00$ <sup>D</sup>  $\overline{\phantom{a}}$ **Net Price** 120.00 mt Received  $0.00$  Clear  $\blacksquare$ ^ Round Off  $0.00$ Print Set  $\overline{\mathbf{v}}$ Two Copies **Receivable Am** 120.00  $\mathbf{H}$ Invoice ^ Change Paid Copy AII  $0.00$ Amt Balance 120.00 Size A4 Portrait Record: 14 4 1 of 1 > M > < < No Filter Searc Invoice 福 Search | All O Start Text O End Text Sale Slip 1L 80(70) mm A  $\checkmark$ 15 Y **Print All Print/Send PDF** 

 $\begin{bmatrix} \begin{smallmatrix} 1 \\ 0 \\ 0 \end{smallmatrix} & \begin{smallmatrix} 0 \\ 0 \\ 0 \end{smallmatrix} \end{bmatrix} \times \begin{bmatrix} \begin{smallmatrix} 1 \\ 0 \\ 0 \\ 0 \end{smallmatrix} \end{bmatrix} \times \begin{bmatrix} \begin{smallmatrix} 1 \\ 0 \\ 0 \\ 0 \end{smallmatrix} \end{bmatrix}$ 

Billing Register

Shashvat Gupta  $\begin{pmatrix} \mathsf{SG} \\ \end{pmatrix}$   $\begin{pmatrix} - \\ \end{pmatrix}$   $\begin{pmatrix} \mathsf{Q} \\ \end{pmatrix}$   $\begin{pmatrix} \mathsf{X} \\ \end{pmatrix}$ 

![](_page_31_Picture_17.jpeg)

 $\begin{array}{|c|c|c|c|}\hline \mathbf{a} & \mathbf{b} & \mathbf{c} \\ \hline \mathbf{b} & \mathbf{b} & \mathbf{c} \\ \hline \end{array}$ 

Billing Register

![](_page_32_Picture_15.jpeg)

 $\begin{bmatrix} \begin{smallmatrix} 1 \\ 0 \\ 0 \end{smallmatrix} & \begin{smallmatrix} 0 \\ 0 \\ 0 \end{smallmatrix} \end{bmatrix} \times \begin{bmatrix} \begin{smallmatrix} 1 \\ 0 \\ 0 \\ 0 \end{smallmatrix} \end{bmatrix} \times \begin{bmatrix} \begin{smallmatrix} 1 \\ 0 \\ 0 \\ 0 \end{smallmatrix} \end{bmatrix}$ 

Billing Register

![](_page_33_Picture_15.jpeg)

 $\begin{array}{|c|c|c|c|}\hline \mathbf{a} & \mathbf{b} & \mathbf{c} & \mathbf{c} \\ \hline \mathbf{b} & \mathbf{b} & \mathbf{c} & \mathbf{c} \\ \hline \mathbf{c} & \mathbf{c} & \mathbf{c} & \mathbf{c} \\ \hline \mathbf{c} & \mathbf{c} & \mathbf{c} & \mathbf{c} \\ \hline \mathbf{c} & \mathbf{c} & \mathbf{c} & \mathbf{c} \\ \hline \mathbf{c} & \mathbf{c} & \mathbf{c} & \mathbf{c} \\ \hline \mathbf{c} & \mathbf{c} & \mathbf$ 

Billing Register

![](_page_34_Picture_15.jpeg)

 $\hfill \square$   $\hspace{0.1cm}\triangleright$   $\hspace{0.1cm}\triangleright$ 

E.

r.  $\overline{\mathbf{A}}$ 

C

E  $\mathbf{I}$ ┓

 $\overline{\mathbf{v}}$ 

Billing Register

Shashvat Gupta SG 

![](_page_35_Picture_44.jpeg)

![](_page_36_Figure_0.jpeg)

**A 图 - -**

**Billing Register** 

ο Shashvat Gupta  $\sqrt{SG}$ 

 $\times$ 

![](_page_37_Figure_3.jpeg)

![](_page_38_Picture_13.jpeg)

![](_page_38_Picture_14.jpeg)

![](_page_39_Figure_0.jpeg)

![](_page_40_Picture_14.jpeg)

Shashvat Gupta  $\begin{pmatrix} \text{SG} \\ \end{pmatrix}$   $\begin{pmatrix} - \\ 0 \\ \end{pmatrix}$   $\begin{pmatrix} \text{SG} \\ \end{pmatrix}$ 

![](_page_40_Picture_15.jpeg)

![](_page_41_Figure_0.jpeg)